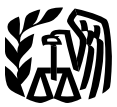

of the

Publication 584 (Rev. December 2010)

Cat. No. 15151M

# **Internal Casualty**<br> **Internal** Casualty or the ft loss is<br> **Internal** Experimental Casualty or the ft loss is<br>
Revenue stead of \$500) in addition the 10%-of-AGI limit **Revenue** stead of \$500). In addition, the 10%-of-AGI limit stead of \$500). In addition, the 10%-of-AGI limit **Disaster, and Continues to apply to the net loss.**<br> **Disaster and Service apply to the net loss.**<br>
Secial procedure, you may be able to claim a special procedure, you may be able to claim a<br>casualty loss deduction for amounts you paid to claim a<br>casual dependence in the casual to ware and bousehold For details, see Publication 547, Casualties, Di-<br>
Sasters, and Thefts. If you use the special proce-

## (Personal-Use Property) **Disaster losses.** The special rules that were

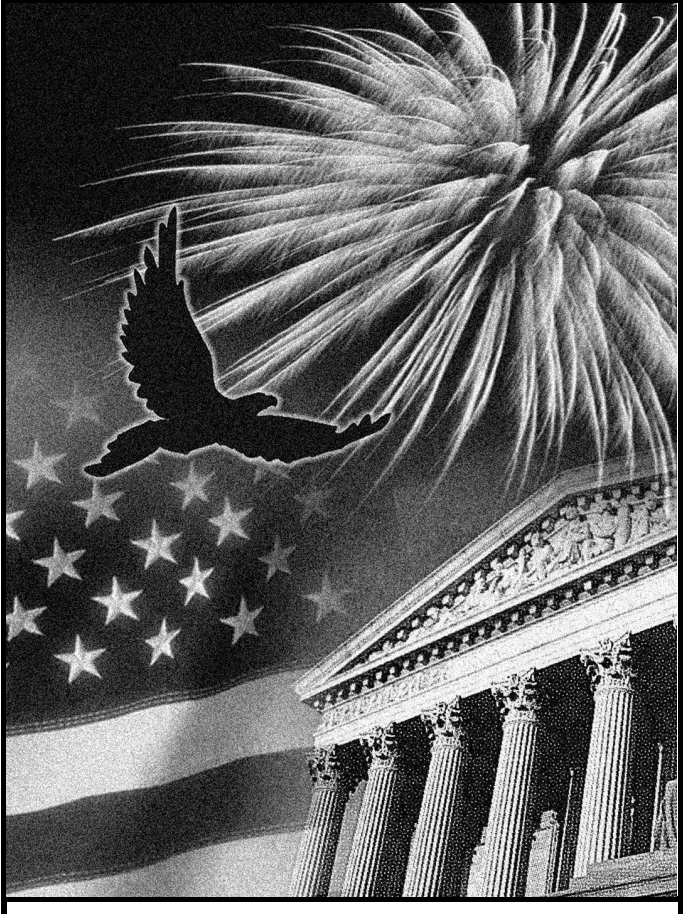

Get forms and other information faster and easier by:

Internet [IRS.gov](www.IRS.gov)

## **What's New**<br>Department **Contains 15151M**

Decrease in personal casualty and theft loss<br>
Treasury **CASIIAIV**<br>
Internal **CASIIAIV** 

repair damage to your home and household appliances that resulted from corrosive drywall.<br>For details, see Publication 547, Casualties, Didure, do not use this publication to figure your casualty loss.

in effect in 2008 and 2009 for losses of personal use property attributable to federally declared disasters do not apply to losses occurring in 2010 and later years. Instead, these losses are subject to the 10%-of-AGI limit and are deductible only if you itemize your deductions. These losses continue to be subject to the \$100-per-loss limit.

## **Introduction**

This workbook is designed to help you figure your loss on personal-use property in the event of a disaster, casualty, or theft. It contains schedules to help you figure the loss to your main home, its contents, and your motor vehicles. However, these schedules are for your information only. You must complete Form 4684, Casualties and Thefts, to report your loss.

## **How To Use This Workbook**

You can use this workbook by following these five steps.

- 1. Read Publication 547 to learn about the tax rules for casualties, disasters, and thefts.
- 2. Know the definitions of cost or other basis and fair market value, discussed later.
- 3. Fill out Schedules 1 through 20.
- 4. Read the instructions for Form 4684.
- 5. Fill out Form 4684 using the information you entered in Schedules 1 through 20.

Use the chart below to find out how to use Schedules 1 through 19 to fill out Form 4684.

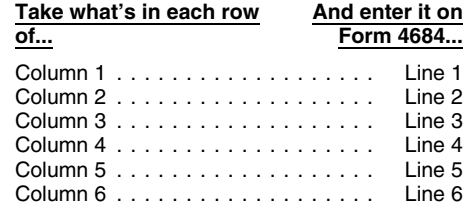

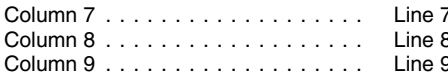

Generally, you may deduct losses to your home, 2. You must further reduce the total of all tax help.<br>household goods, and motor vehicles on your your losses by 10% of your adjusted gross household goods, and motor vehicles on your your losses by 10% federal income tax return. However, you may income (10% rule). federal income tax return. However, you may income (10% rule). **Contacting your Taxpayer Advocate.** The not deduct a casualty or theft loss that is covered<br>by insurance unless you filed a timely insurance More information. For more information pendent organization within the IRS. We help by insurance unless you filed a timely insurance **More information.** For more information pendent organization within the IRS. We help<br>claim for reimbursement. Any reimbursement about the deduction limits, see Publication claim for reimbursement. Any reimbursement about the deduction limits, see Publication 547. taxpayers who are experiencing economic<br>vou receive will reduce the loss. If you did not file you receive will reduce the loss. If you did not file<br>an insurance claim, you may deduct only the **When your loss is deductible**. You can gen- ties like housing, transportation, or food; taxpay-<br>an insurance claim, you may an insurance claim, you may deduct only the **When your loss is deductible.** You can gen- ties like housing, transportation, or food; taxpaypart of the loss that was not covered by insur-<br>
only in the tax year in which the casualty or problems with the IRS; and those who believe

- 
- 2. Determine the decrease in fair market aster if the President has declared your area a<br>value (FMV) of the property as a result of federal disaster area. For details, see *Disaster* **COU** end to meet your needs.<br>the casu
- 3. From the smaller of the amounts you de-<br>termined in (1) and (2), subtract any insur-<br>**Suggestions**<br>**Suggestions**<br>**Suggestions**<br>**Suggestions**<br>**Allergestions**

determine the amount of your deductible loss. You can write to us at the following address: as well as individuals.

**Cost or other basis.** Cost or other basis **Internal Revenue Service** usually means original cost plus improvements. Individual Forms and Publications Branch inavigate it. If you qualify for our help, we'll<br>If you did not acquire the property by purchasing SE:W:CAR:MP:T:I If you did not acquire the property by purchasing SE:W:CAR:MP:T:I and the same assign your case to an advocate who will<br>It your basis is determined as discussed in Pub- 1111 Constitution Ave. NW, IR-6526 is the to your pro it, your basis is determined as discussed in Pub-<br>
lication 551, Basis of Assets. If you inherited the Washington, DC 20224 stand what needs to be done to resolve lication 551, Basis of Assets. If you inherited the Washington, DC 20224 stand what needs to be done to resolve it, property from someone who died in 2010, see and stay with you every step of the way<br>
Publication 4895, Tax Treatment of Property and Stay with your problem is resolved.

which you could sell your property to a willing area code, in your correspondence.<br>buyer, when neither of you has to sell or buy and You can email us at the vierme model

gle casualty or theft involves more than one item Although we cannot respond individually to • You can learn about your rights and re-<br>of property, you must figure the loss on each each comment received, we do appreciate y of property, you must figure the loss on each each comment received, we do appreciate your sponsibilities as a taxpayer by visiting our item separately. Then combine the losses to feedback and will consider your comments a item separately. Then combine the losses to feedback and will consider your comments as online tax toolkit at *[www.taxtoolkit.irs.gov](http://www.taxtoolkit.irs.gov/).* determine the total loss from that casualty or we revise our tax products. You can get determine the total loss from that casualty or we revise our tax products. You can get updates on hot tax topics by<br>theft. withing our YouTube channel at www.you-

theft. visiting our YouTube channel at *[www.you-](www.youtube.com/tasnta) Ordering forms and publications.* Visit *[tube.com/tasnta](www.youtube.com/tasnta)* and our Facebook page *Exception for personal-use real property. [www.irs.gov/formspubs/](http://www.irs.gov/formspubs/)* to download forms and at *[www.facebook.com/YourVoiceAtIRS](http://www.facebook.com/YourVoiceAtIRS)*, or In figuring a casualty loss on personal-use real publications, call 1-800-829-3676, or write to the by following our tweets at *[www.twitter.](http://twitter.com/YourVoiceAtIRS)* property, the entire property (including any im- address below and receive a response within 10 *[com/YourVoiceAtIRS](http://twitter.com/YourVoiceAtIRS)*. provements, such as buildings, trees, and days after your request is received. shrubs) is treated as one item. Figure the loss *Low Income Taxpayer Clinics (LITCs).* using the smaller of the following. Internal Revenue Service

- The decrease in FMV of the entire prop-
- 

amount of your loss, as discussed earlier, you

must figure how much of the loss you can deduct. You do this on Form 4684, section A. If the **How To Get Tax Help** loss was to property for your personal use or

- 
- 

ance. The same only in the tax year in which the casualty or problems with the IRS; and those who believe<br> **Amount of loss.** You figure the amount of disaster occurred. You can generally deduct a that an IRS system or proc 1. Determine your cost or other basis in the to deduct disaster area losses on your return for • The Taxpayer Advocate Service is your return for • The Taxpayer Advocate Service is your the year immediately before the year property before the casualty or theft. the year immediately before the year of the dis-<br>aster if the President has declared your area a

Publication 4895, Tax Treatment of Property<br>Acquired From a Decedent Dying in 2010.<br>
Therefore, it would be helpful if you would in-<br> **Fair market value.** FMV is the price for clude your daytime phone number including the *Fair market value.* FMV is the price for clude your daytime phone number, including the cate in every state, the District of Colum-

buyer, when neither of you has to sell or buy and<br>both of you know all the relevant facts. When<br>filling out Schedules 1 through 20, you need to<br>know the FMV of the property immediately<br>before and immediately after the disa alty, or trief. 1-877-777-4778<br>**Separate computations.** Generally, if a sin- about." **Separate computations.** Generally, if a sin- about."

Tax questions. If you have a tax question, **Deduction limits.** After you have figured the call 1-800-829-1040. We cannot answer tax and other issues for free or a small fee. If an amount of your loss, as discussed earlier, you questions sent to either of the above

your family's, there are two limits on the amount You can get help with unresolved tax issues, you can deduct for your casualty or theft loss. order free publications and forms, ask tax ques-The USSES<br>
1. You must reduce each casualty or theft<br>
loss by \$100 (\$100 rule).<br>
In the method that is best<br>
for you, you will have quick and easy access to

- 
- 
- For the difference between the prop-<br>
FMV is the difference between the prop-<br>
erty's value immediately before and imme-<br>
diately after the casualty or theft.)<br> **Comments and** and the solve your tax problem<br>
diately after
- termined in (1) and (2), subtract any insured in (1) and (2), subtract any insured in (1) and (2), subtract any insured in (1) and (2), subtract any insured or expect to received or expect to receive.<br>
This publication sub
	- Our employees know the IRS and how to
	-
	-

Internal Revenue Service<br>
The Low Income Taxpayer Clinic program<br>
The Low Income Taxpayer Clinic program<br>
Serves individuals who have a problem with the EXTERE IN FREE IN FRAVIDUALS IN FAULT OF THE ENTIRE PROPOSITION IN ITS and whose income is below a certain level. LITCs are independent from the IRS. Most<br>The adjusted basis of the entire property.<br>Tax questions. If you have a tax question, LITCs can provide representation before the check the information available on IRS.gov or IRS or in court on audits, tax collection disputes, call 1-800-829-1040. We cannot answer tax and other issues for free or a small fee. If an

clinics can provide multilingual information . View Internal Revenue Bulletins (IRBs) of our telephone services. One method is for a about taxpayer rights and responsibilities. For published in the last few years. Second IRS representative to listen in on or more information, see Publication 4134, Low <br>Income Taxpayer Clinic List. This publication is the withholding alowances using some callers to complete a short survey at the Figure your withholding allowances using<br>available at IRS.gov, by calling the withholding calculator online at <u>[www.](http://www.irs.gov/individuals/index.html)</u><br>1-800-TAX-FORM (1-800-829-3676), or at your *[irs.gov/individuals](http://www.irs.gov/individuals/index.html)*. local IRS office. **Example 20 and 1999 Contract of Form 6251 must be filed by the Walk-in.** Many products and services

**Free tax services.** Publication 910, IRS Assistant. Guide to Free Tax Services, is your guide to IRS •services and resources. Learn about free tax news by email. The information from the IRS, including publications, information from the IRS, including publications,<br>services, and education and assistance pro-<br> $\bullet$  Get information on starting and operating services, and education and assistance pro- • Get information on starting and operating tions. Some IRS offices, libraries, grocery<br>grams. The publication also has an index of over a small business. grams. The publication also has an index of over a small business.<br>
100 TeleTax topics (recorded tax information) ernment offices, credit unions, and office<br>
you can listen to on the telephone. The majority ernment offices you can listen to on the telephone. The majority<br>of the information and services listed in this<br>publication are available to you free of charge. If<br>there is a fee associated with a resource or<br>there is a fee associated wit

request adjustments of your tax account, Tax Assistance (VITA) program is designed to your tax questions at 1-800-829-1040.<br>
Tax Assistance (VITA) program is designed to your tax questions at 1-800-829-1040.<br>

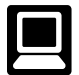

- *E-file* your return. Find out about commer-<br>cial tax preparation and *e-file* services<br> $\bullet$  *Refund information*. To check the status of
- to IRS.gov and click on *Where's My Re-* Wait at least 72 hours after the IRS acfiled electronically). Have your 2010 tax available so you can provide your social
- 
- Order IRS products online.
- 
- Search publications online by topic or
- Use the online Internal Revenue Code,
- 
- 
- using our Alternative Minimum Tax  $(AMT)$  are available on a walk-in basis.
- 
- 

- Accessible versions of IRS published prodetical tions. Call 1-800-TAX -FORM<br>
ucts are available on request in a variety of the statement of the statement of the statement of the statement versions. Call 1-800-TAX -FORM<br>
al
	-
	-
	-
	-
	- E-me you return. This out about commer-<br>
	cial tax preparation and e-file services<br>
	available free to eligible taxpayers.<br>
	Check the status of vour 2010 refund Go mation 24 hours a day. 7 days a week).<br>
	Check the status of • Check the status of your 2010 refund. Go mation 24 hours a day, 7 days a week). *ment, Internal Revenue Service*. electronically). Have your 2010 tax return received. return available so you can provide your security number, your filing status, and the Internal Revenue Service<br>Social security number, your filing status, exact whole dollar amount of your refund. I say in Mitsubishi Moton social security number, your filing status,<br>and the exact whole dollar amount of your lif you check the status of your refund and<br>refund. are not given the date it will be issued,<br>refund. effund.
	- *Other refund information.* To check the • Research your tax questions online. return refund, call 1-800-829-1040. lications.

Search publications online by topic or *Evaluating the quality of our telephone* Prior-year forms, instructions, and publica-<br> **keyword.** *services.* To ensure IRS representatives give accurate, courteous, and professional answers, • • Tax Map: an electronic research tool and regulations, or other official guidance. we use several methods to evaluate the quality finding aid.

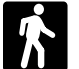

- Sign up to receive local and national tax *Products*. You can walk in to many post prows by email in the many post offices, libraries, and IRS offices to pick up service, it is listed in the publication.<br>Accessible versions of IRS published prod-<br>Accessible versions of IRS published prod-<br>  $\frac{1}{2}$ <br>  $\frac{1}{2}$ <br>  $\frac{1}{2}$ <br>  $\frac{1}{2}$ <br>  $\frac{1}{2}$ <br>  $\frac{1}{2}$ <br>  $\frac{1}{2}$ <br>  $\frac{1}{2}$ <br>  $\frac{1$
- *Services.* You can walk in to your local Free help with your return. Free help in pre-<br>paring your return is available nationwide from the should receive your order within 10 days.<br>IRS-trained volunteers. The Volunteer Income base and a saking tax questions. Call From the Elderly (TCE) program is designed<br>to assist taxpayers and une rax count is deserbed to resolve a tax problems<br>to assist taxpayers age 60 and older with their<br>thing and all volunteers age 60 and older with their<br>th For more information on these programs, go<br>
For more information on these programs, go<br>
to TTY/TDD equipment, call<br>
to HS.gov and enter keyword "VITA" in the<br>
upper right-hand corner. The state of the state of the state of Internet. You can access the IRS web-<br>site at IRS gov 24 hours a day, 7 days<br>An to pre-to-pre-recepted messages existing<br>continuous contribution of the to-pre-recepted messages existing<br>appointment can be requested. All ot Example to the text of the text of the text of the text of the text of the text of text of text of text of text of text of text of text of text of text of text of text of text of text of text of text of text of text of tex

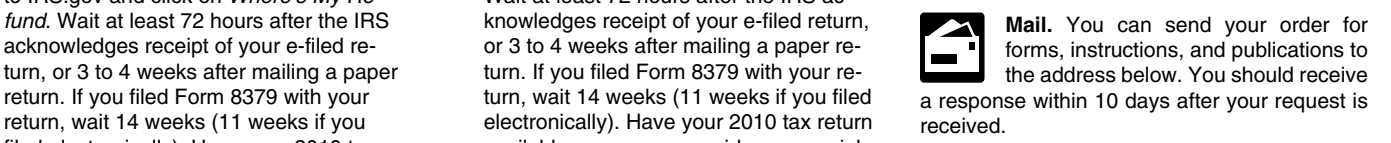

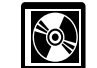

please wait until the next week before **DVD for tax products.** You can order •Download forms, including talking tax checking back. Publication 1796, IRS Tax Products forms, instructions, and publications.

- status of a prior-year refund or amended Current-year forms, instructions, and pub-
	-
	-
- Tax law frequently asked questions.
- Tax Topics from the IRS telephone re-<br>■ Toll-free and email technical support. Information Service (NTIS) at *[www.irs.gov/](http://www.irs.gov/formspubs/article/0,,id=108660,00.html)* Tax Topics from the IRS telephone re-
- Internal Revenue Code-Title 26 of the U.S. Code. **Observer Code** Contracts and Code Code.
- Fill-in, print, and save features for most tax forms.
- Internal Revenue Bulletins. Purchase the DVD from National Technical
- 
- The first release will ship the beginning

Tax Topics from the IRS telephone re-<br>sponse system. **andling teel or call**<br>The Two releases during the year.  $\frac{cdorders}{1-877-233-6767}$  $\frac{cdorders}{1-877-233-6767}$  $\frac{cdorders}{1-877-233-6767}$  toll free to buy the DVD for \$30  $T-877-233-6767$  toll free to buy the DVD for \$30 (plus a \$6 handling fee).

 $-$  The final release will ship the beginning of March 2011.

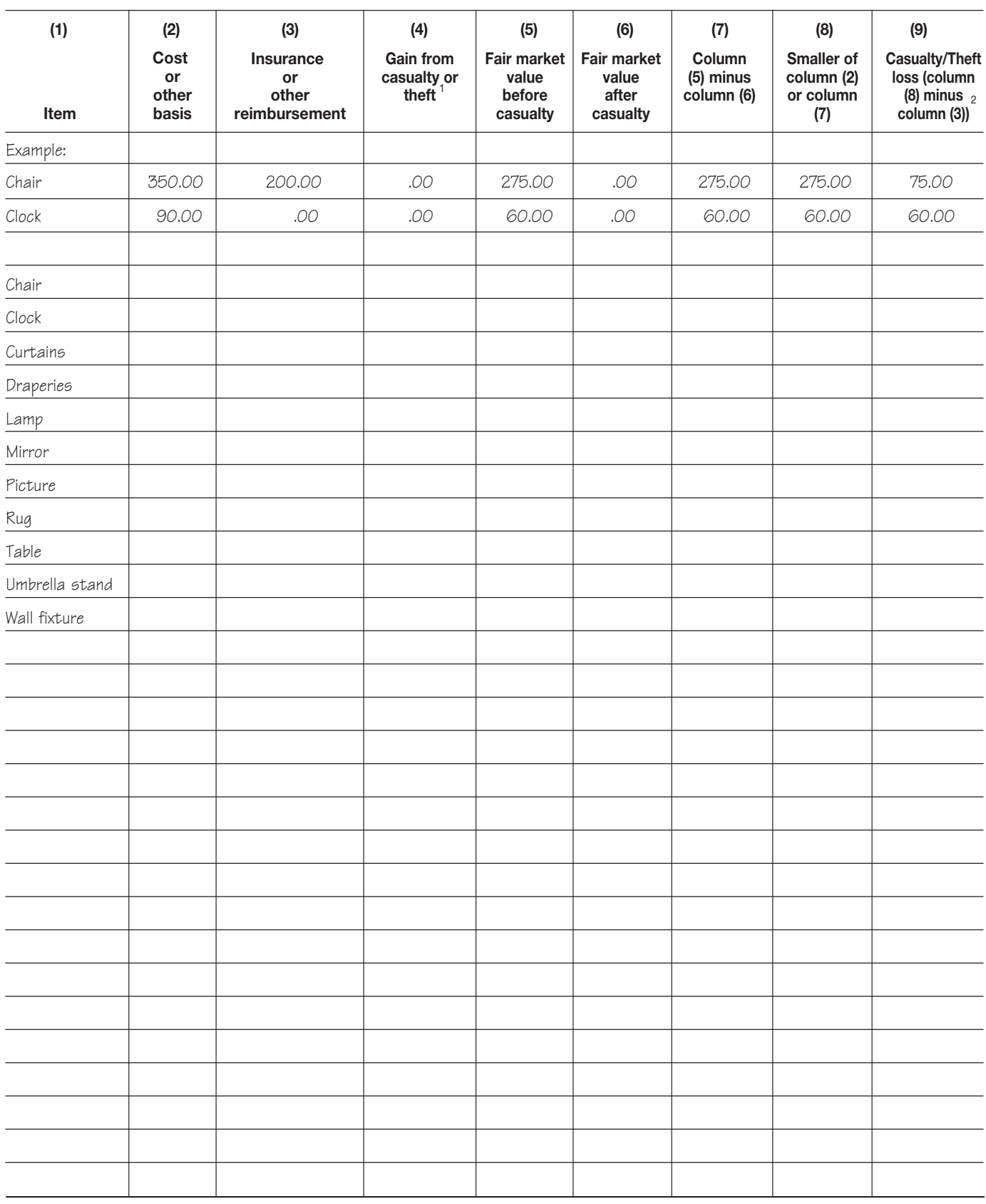

#### Schedule 1. **Entrance Hall**

**If column (3) is greater than column (2), enter the difference here and skip columns (5) through (9) for that item.** 1

**If zero or less, enter -0-.** 2

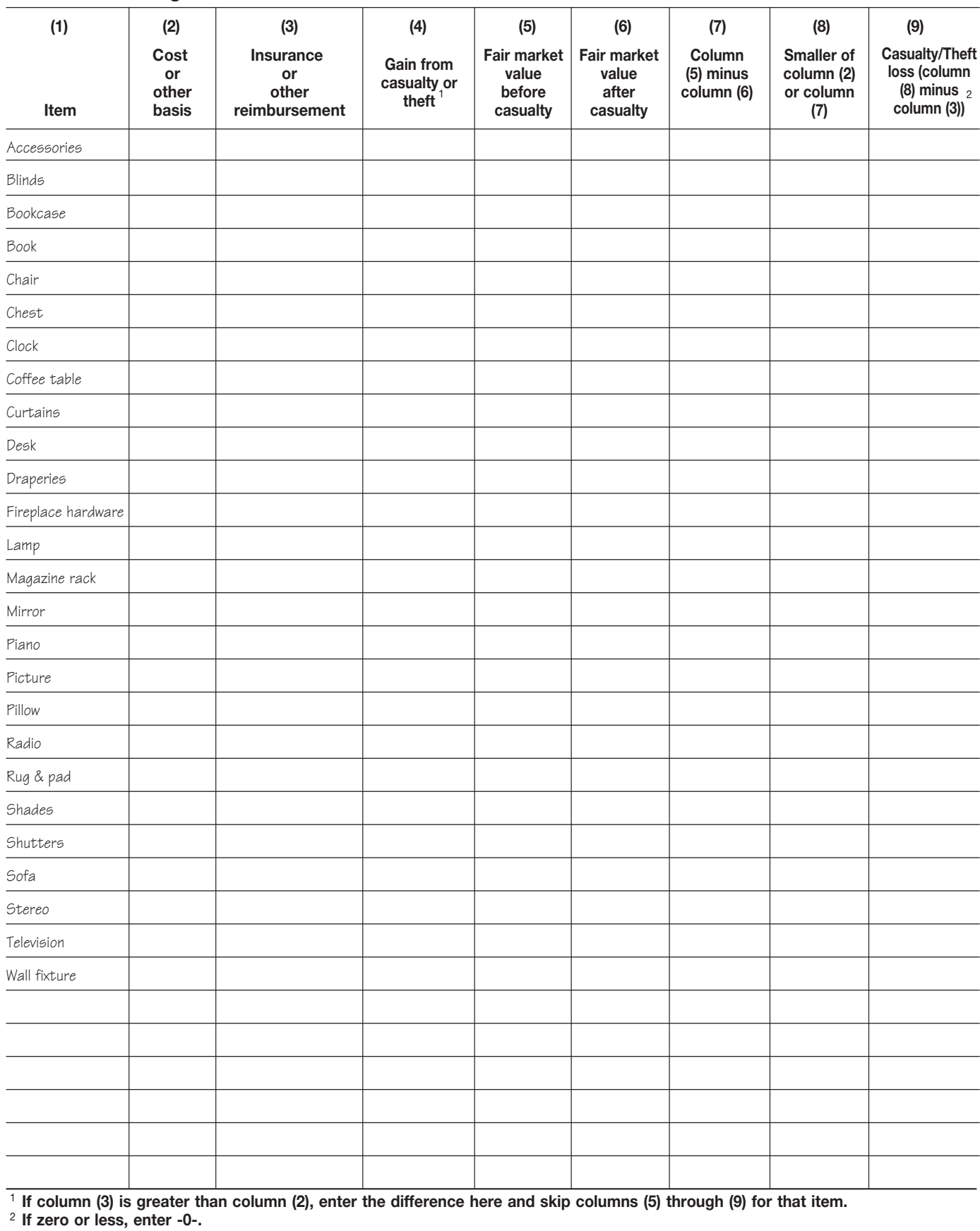

#### Schedule 2. **Living Room**

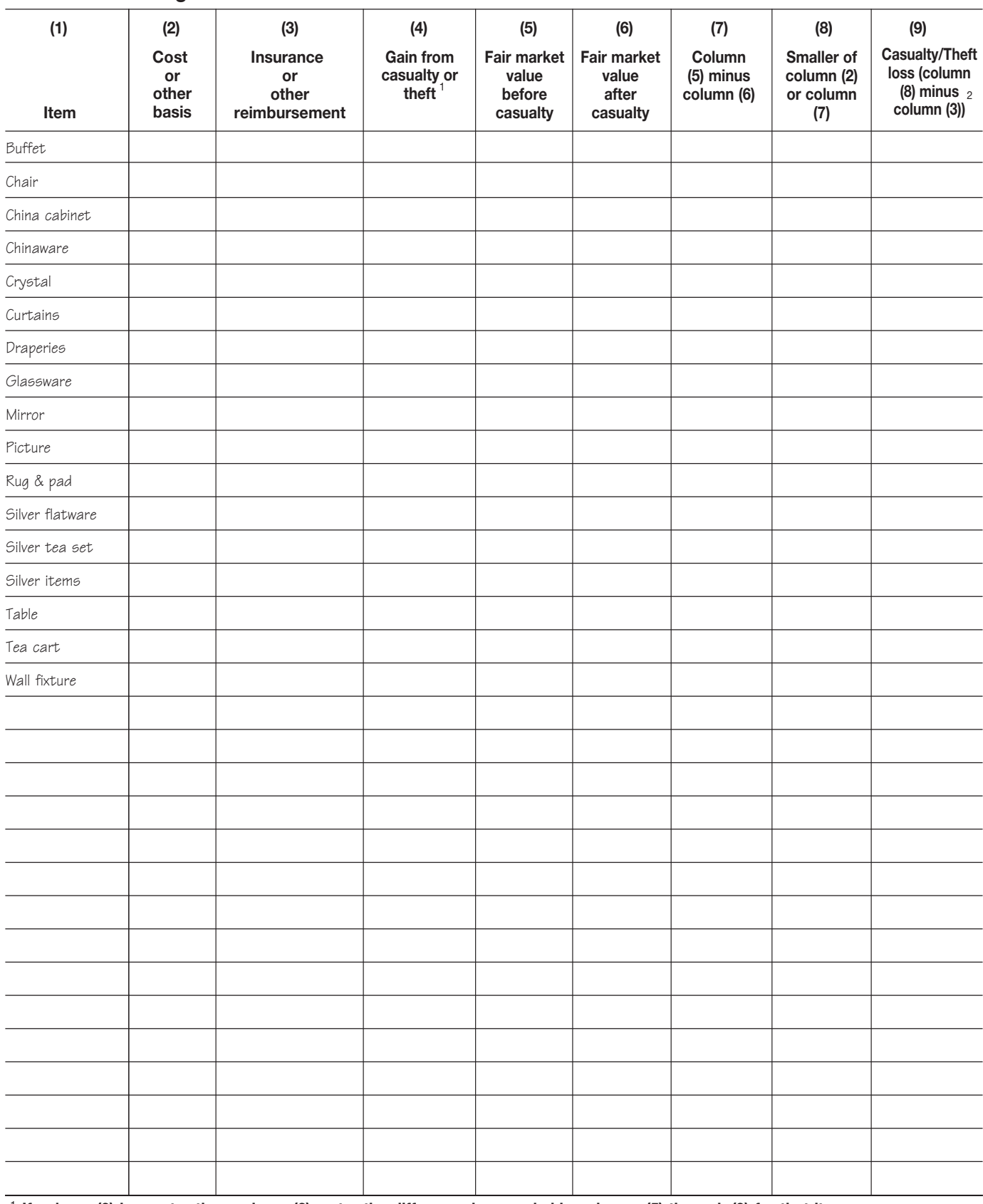

### Schedule 3. **Dining Room**

**If column (3) is greater than column (2), enter the difference here and skip columns (5) through (9) for that item.** 1

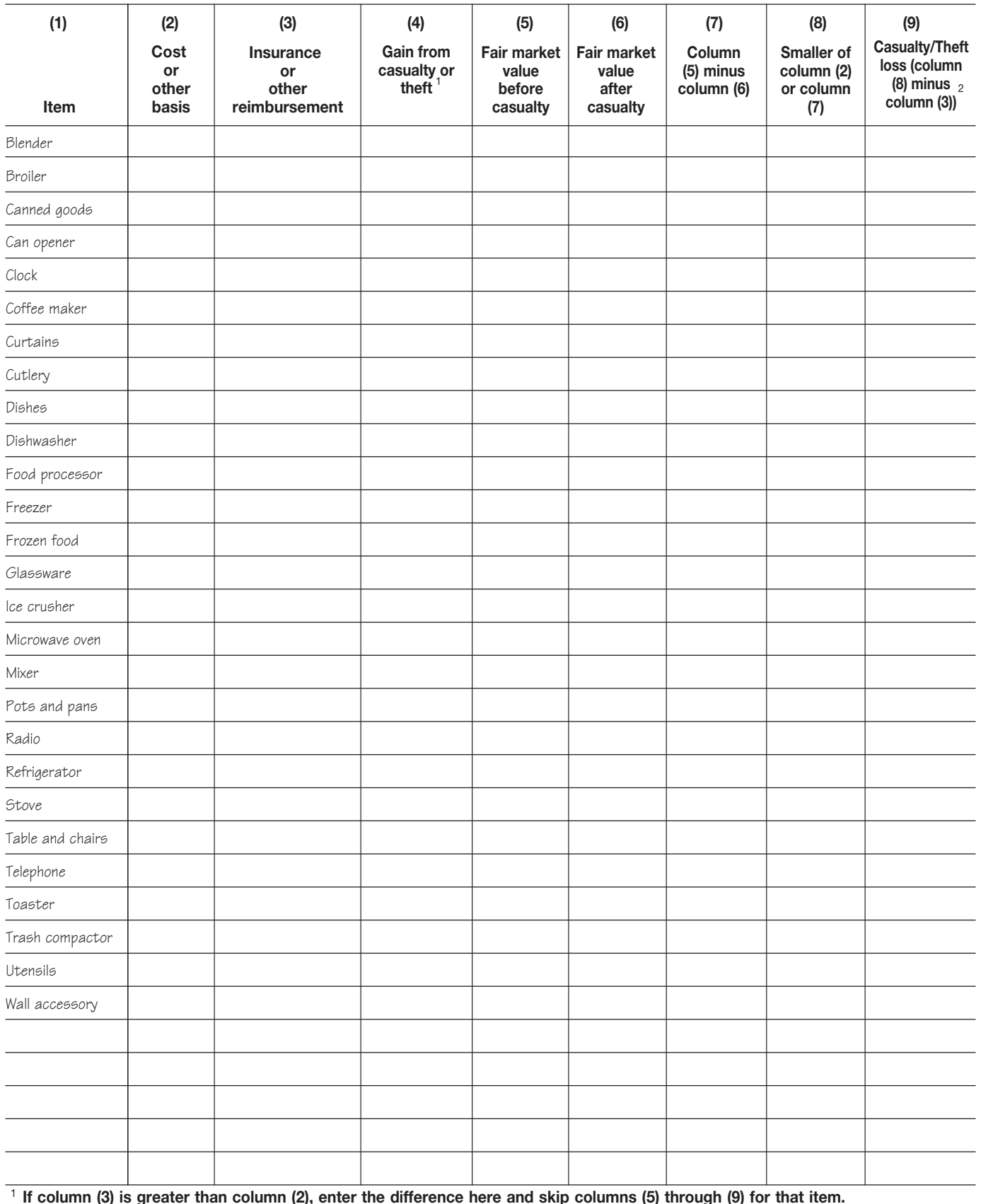

#### Schedule 4. **Kitchen**

**If column (3) is greater than column (2), enter the difference here and skip columns (5) through (9) for that item.**

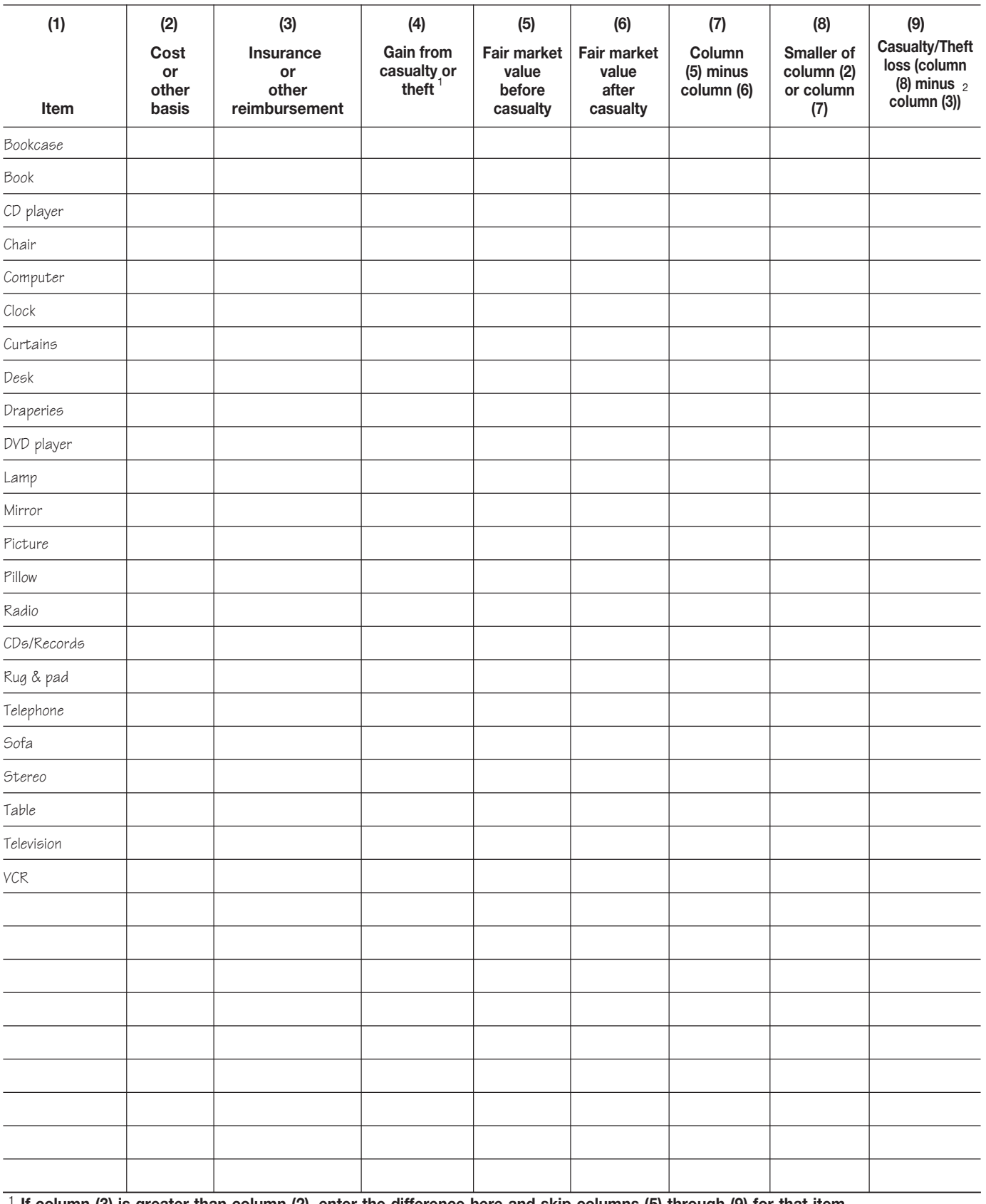

#### Schedule 5. **Den**

**If column (3) is greater than column (2), enter the difference here and skip columns (5) through (9) for that item.** 1

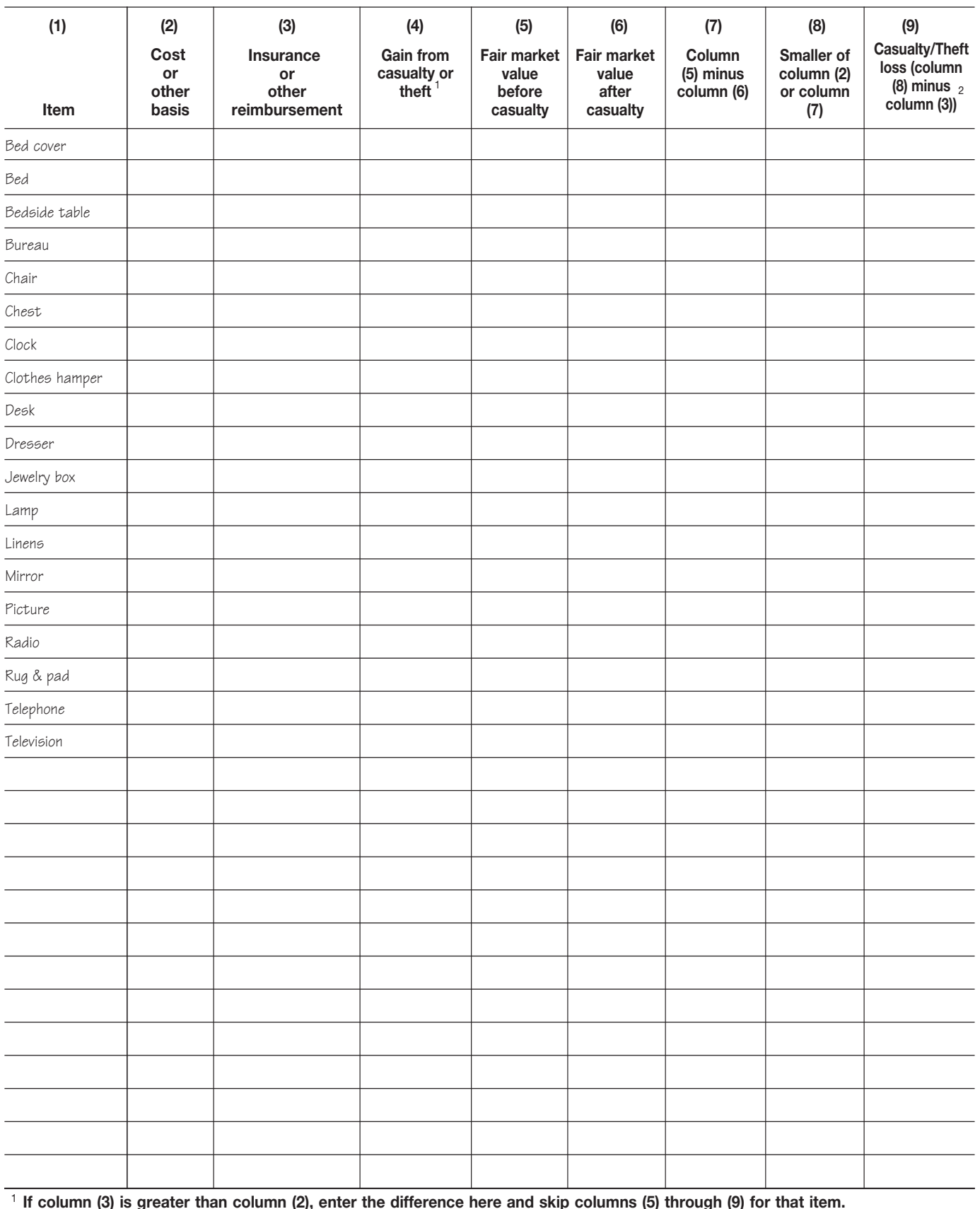

#### Schedule 6. **Bedrooms**

**If column (3) is greater than column (2), enter the difference here and skip columns (5) through (9) for that item.**

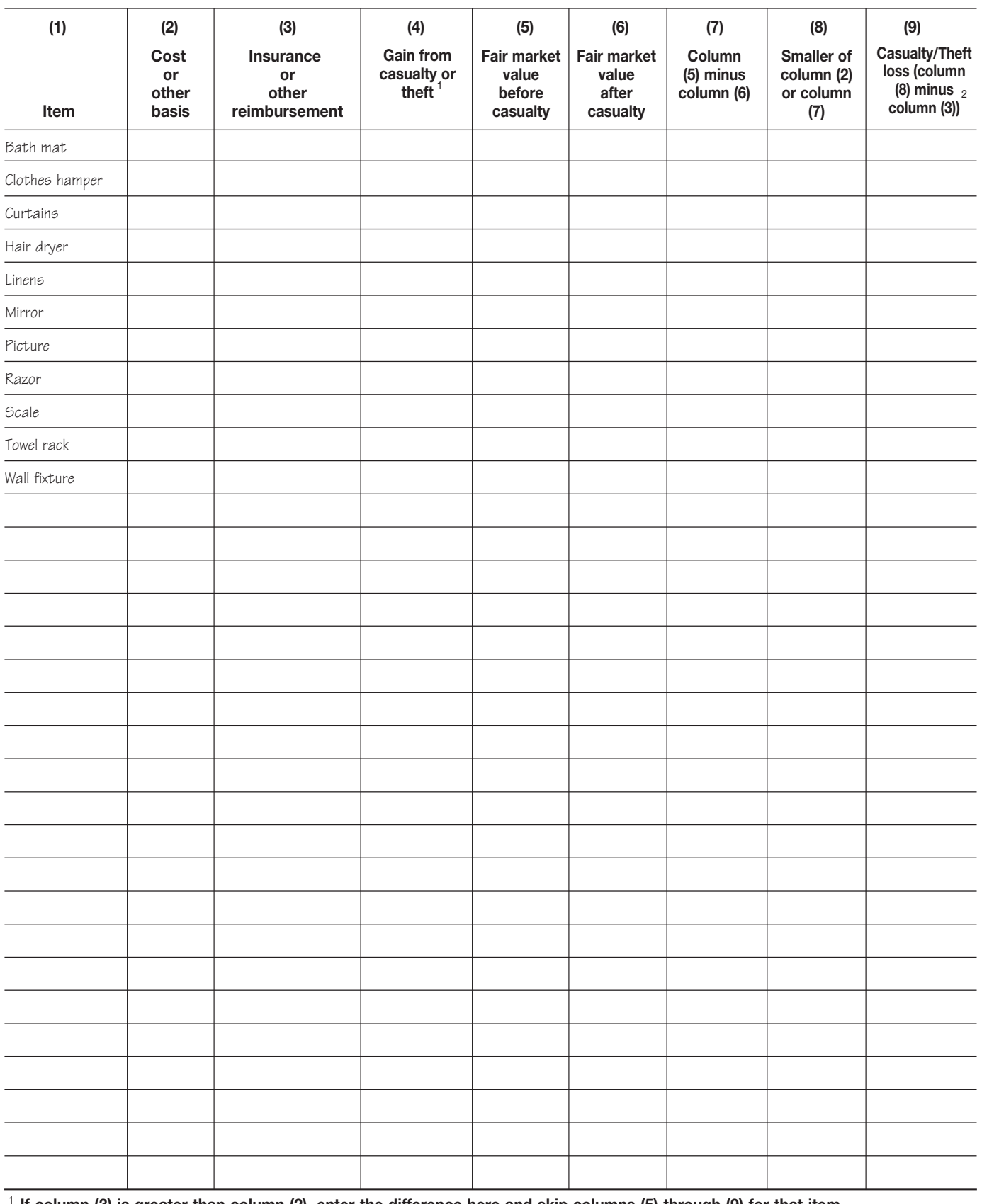

#### Schedule 7. **Bathrooms**

**If column (3) is greater than column (2), enter the difference here and skip columns (5) through (9) for that item.** 1

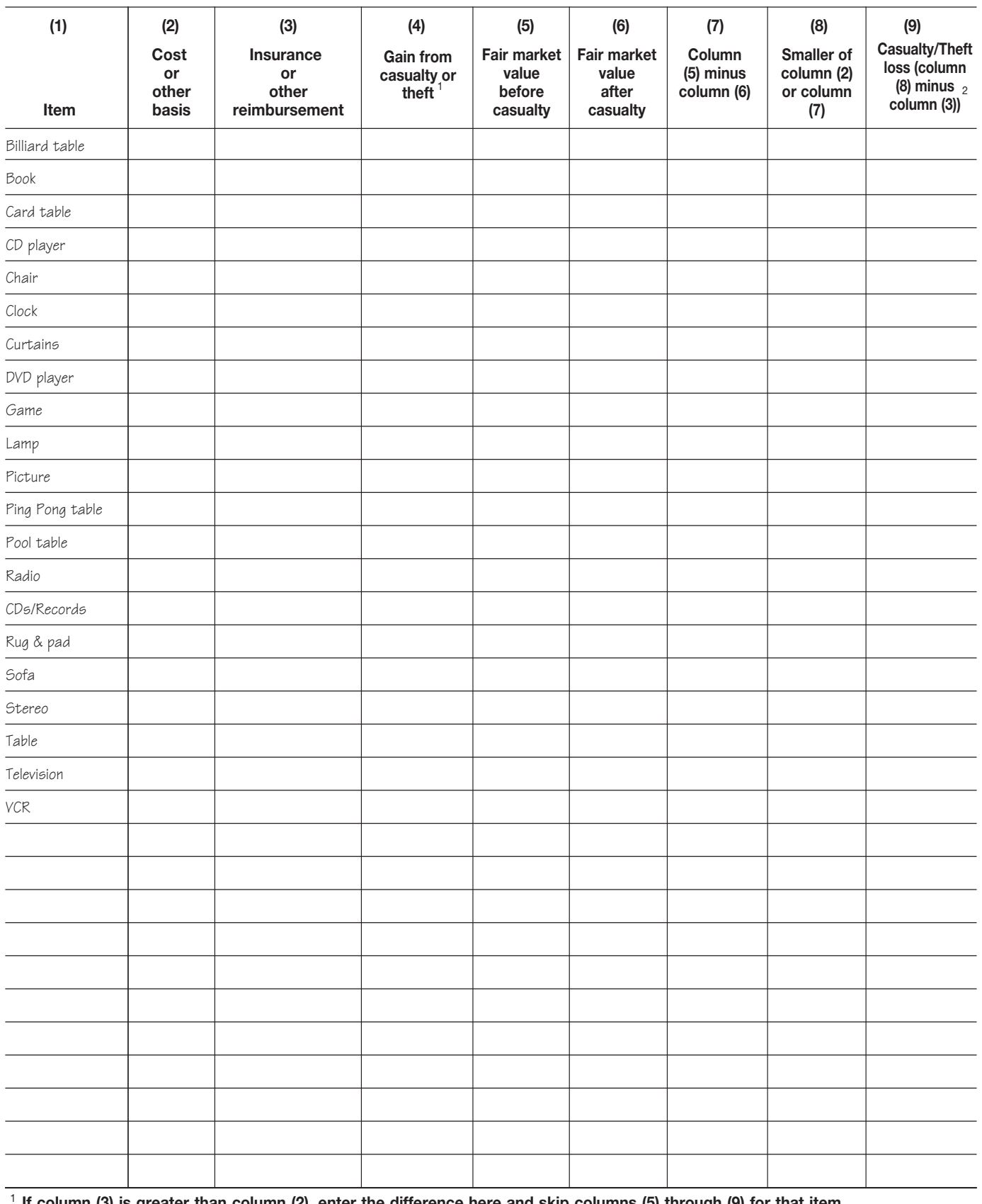

### Schedule 8. **Recreation Room**

**If column (3) is greater than column (2), enter the difference here and skip columns (5) through (9) for that item.** 1

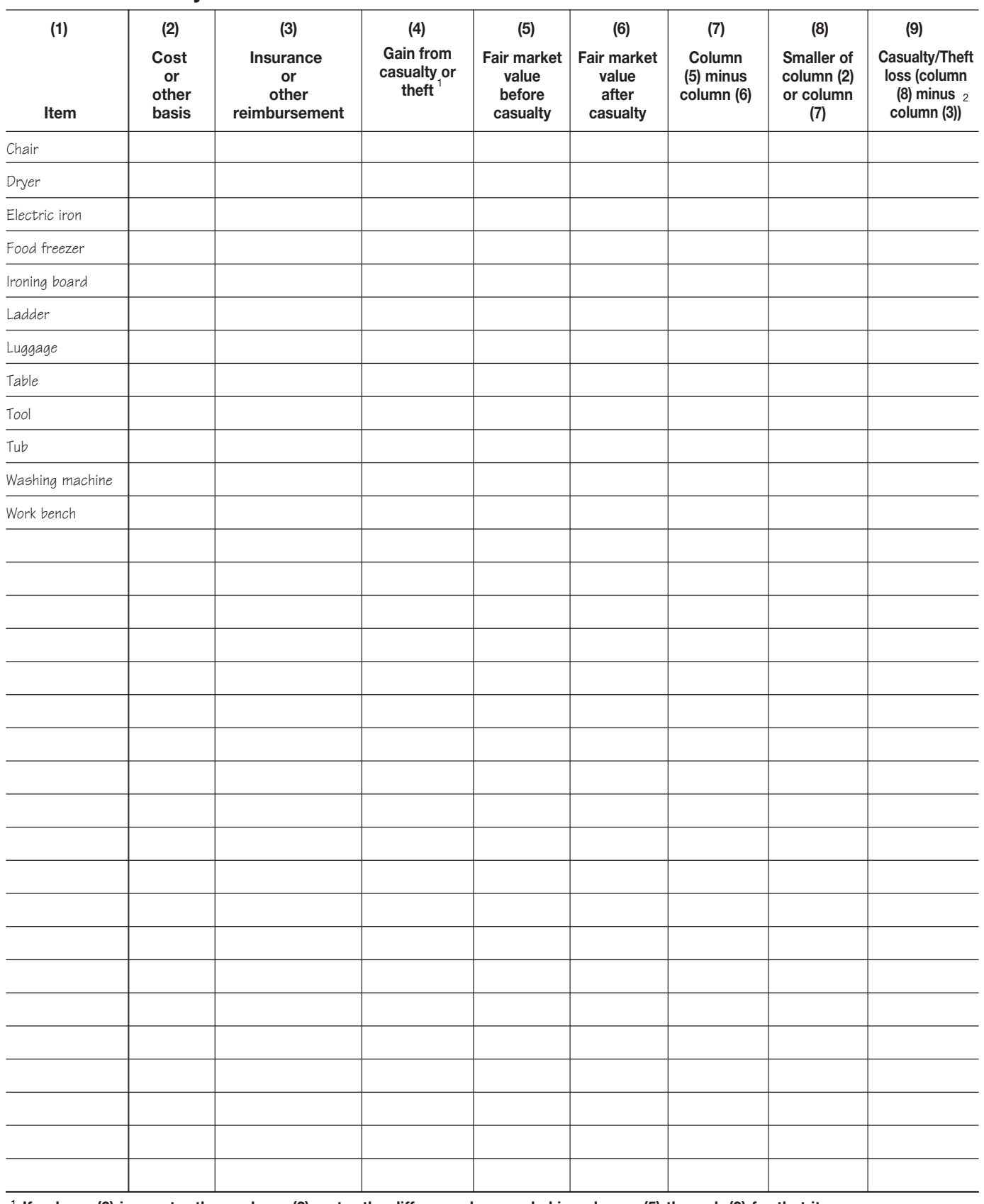

### Schedule 9. **Laundry and Basement**

**If column (3) is greater than column (2), enter the difference here and skip columns (5) through (9) for that item.** 1

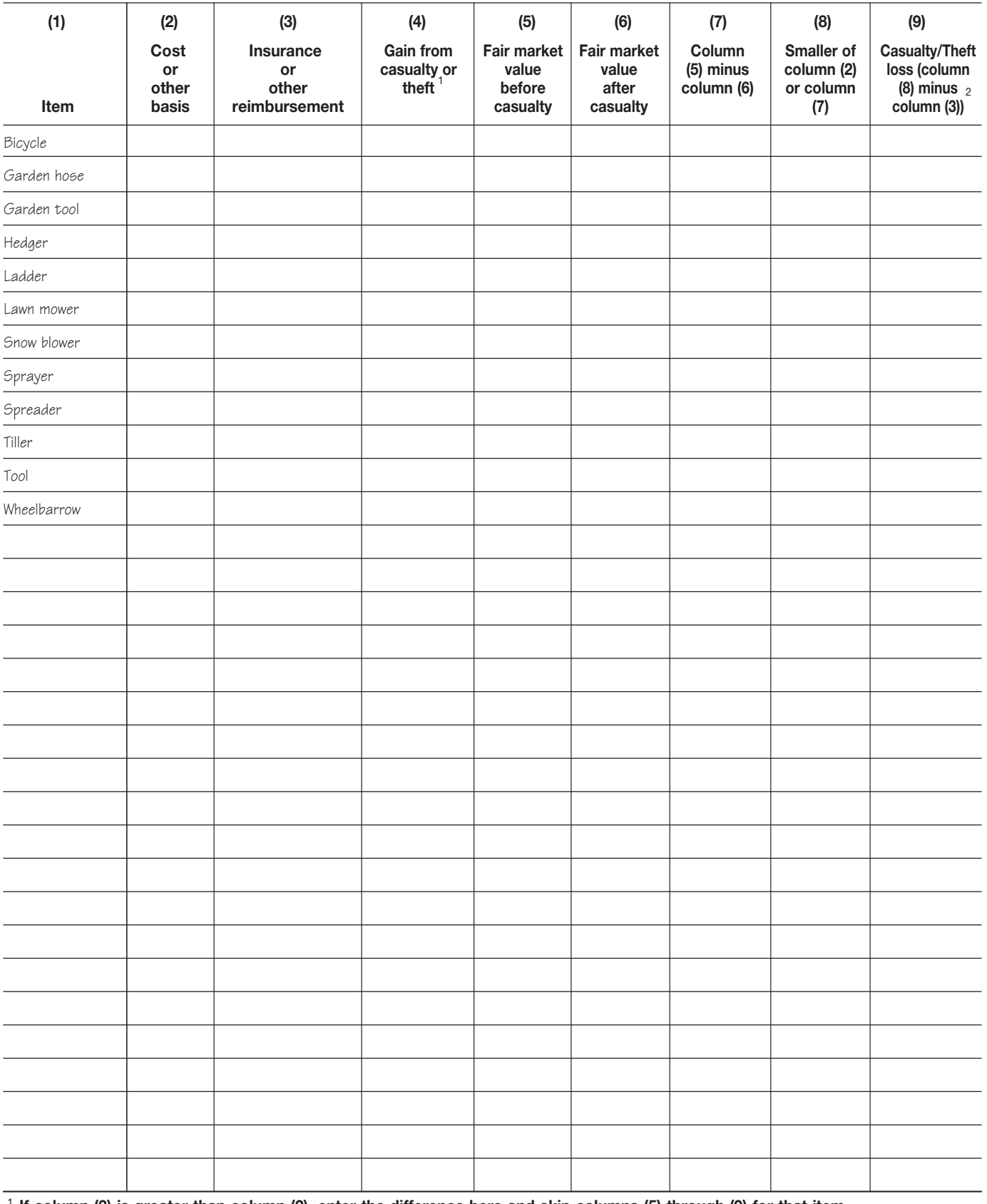

#### Schedule 10. **Garage**

**If column (3) is greater than column (2), enter the difference here and skip columns (5) through (9) for that item.** 1

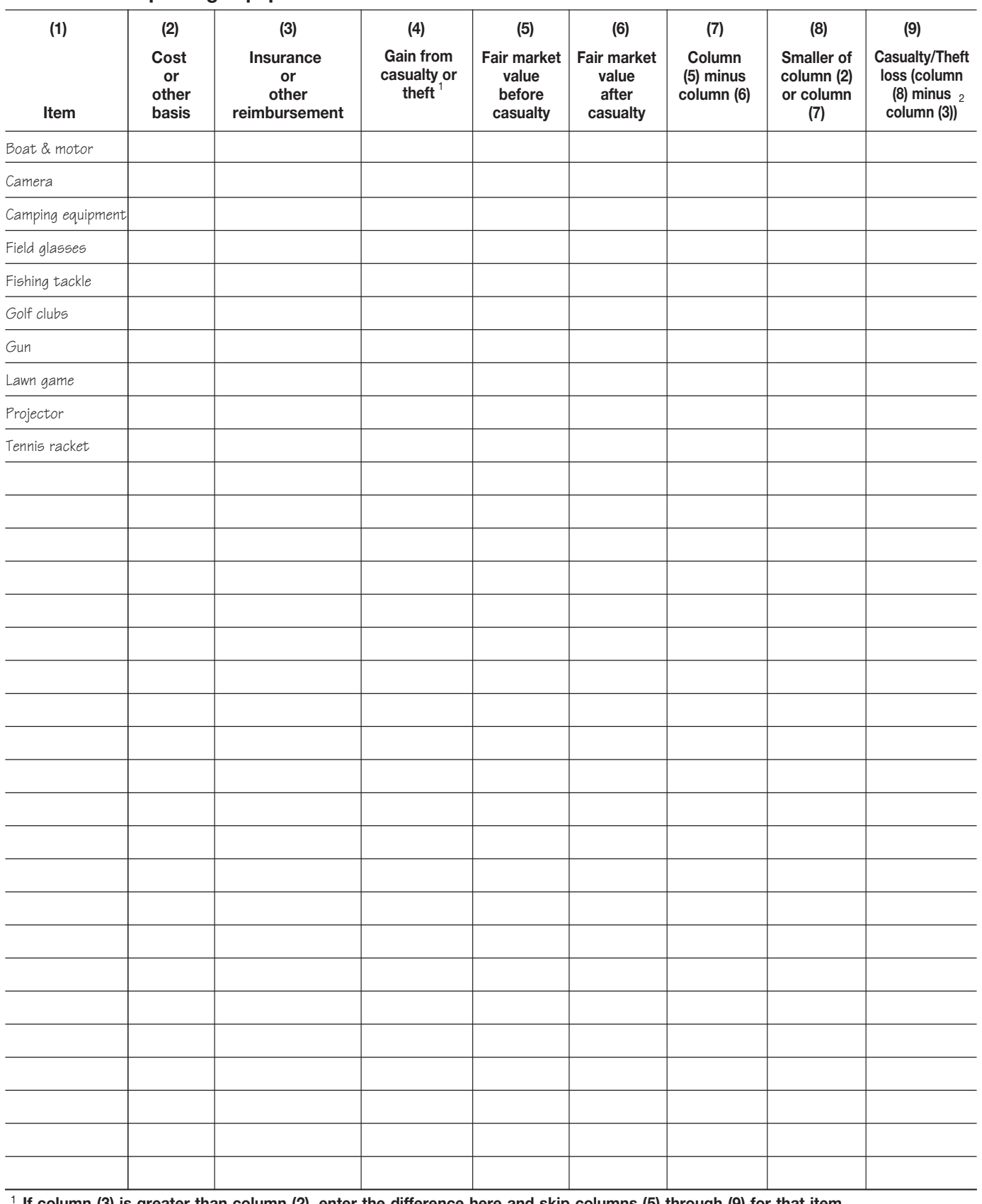

### Schedule 11. **Sporting Equipment**

**If column (3) is greater than column (2), enter the difference here and skip columns (5) through (9) for that item.** 1

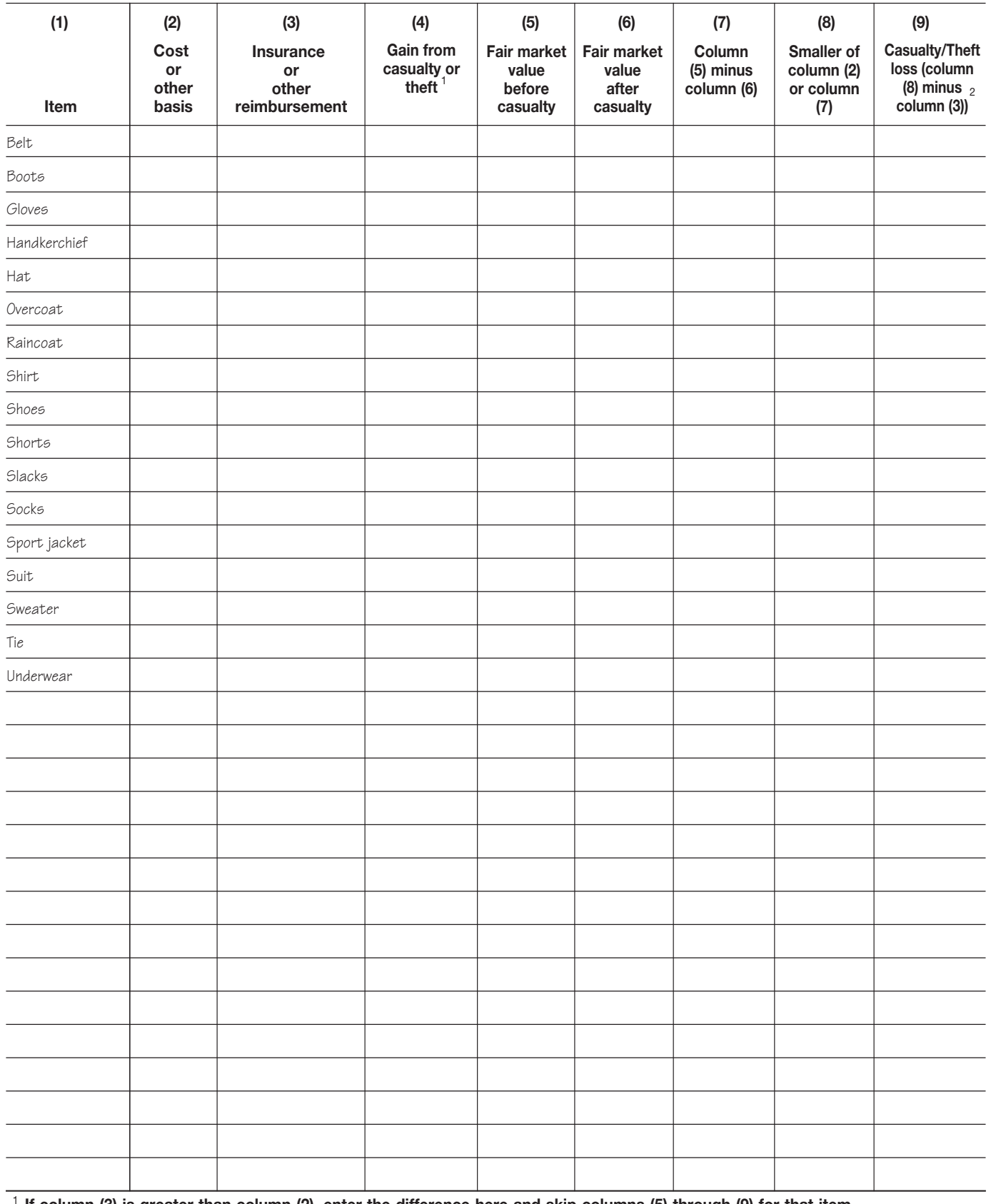

### Schedule 12. **Men's Clothing**

**If column (3) is greater than column (2), enter the difference here and skip columns (5) through (9) for that item.** 1

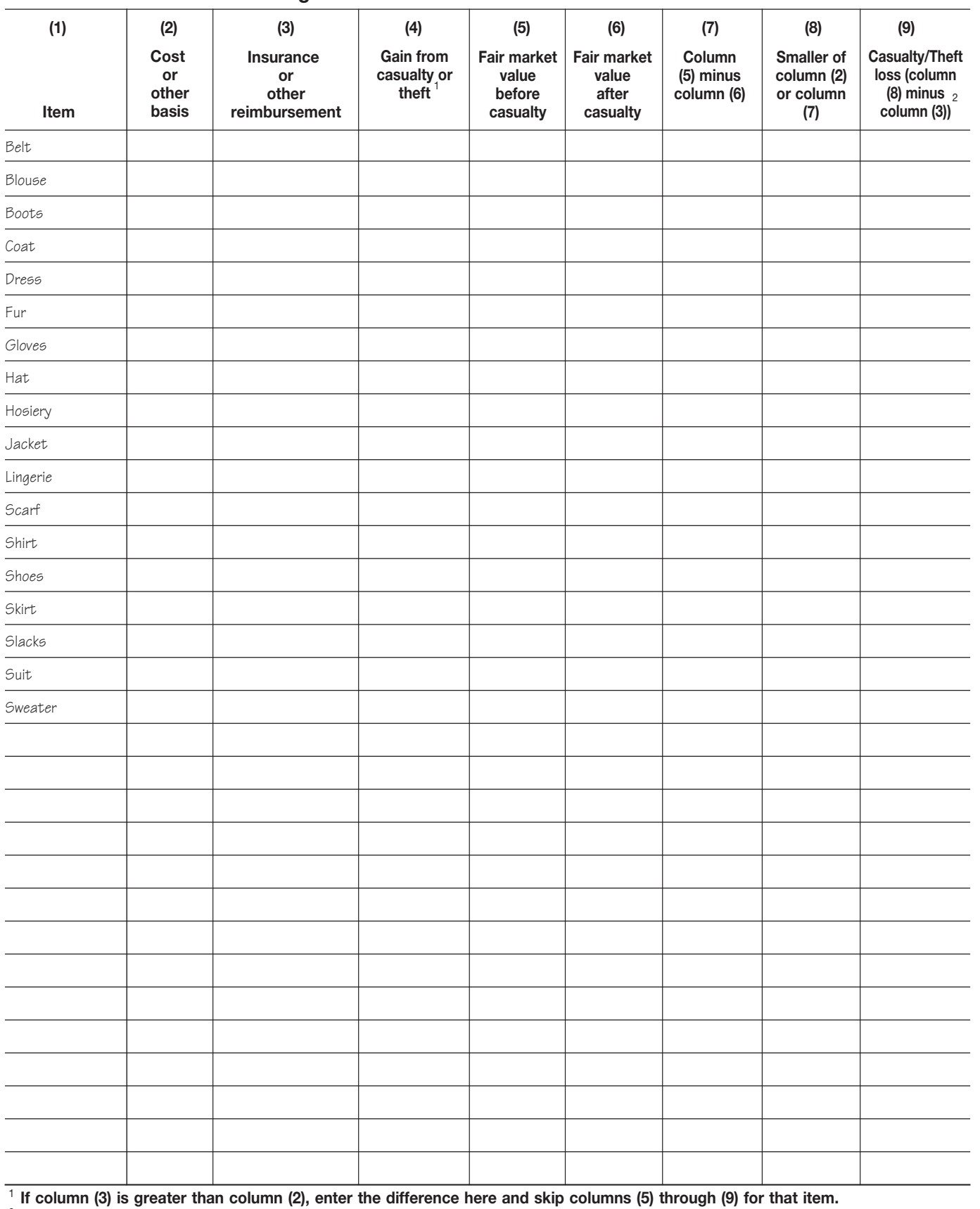

#### Schedule 13. **Women's Clothing**

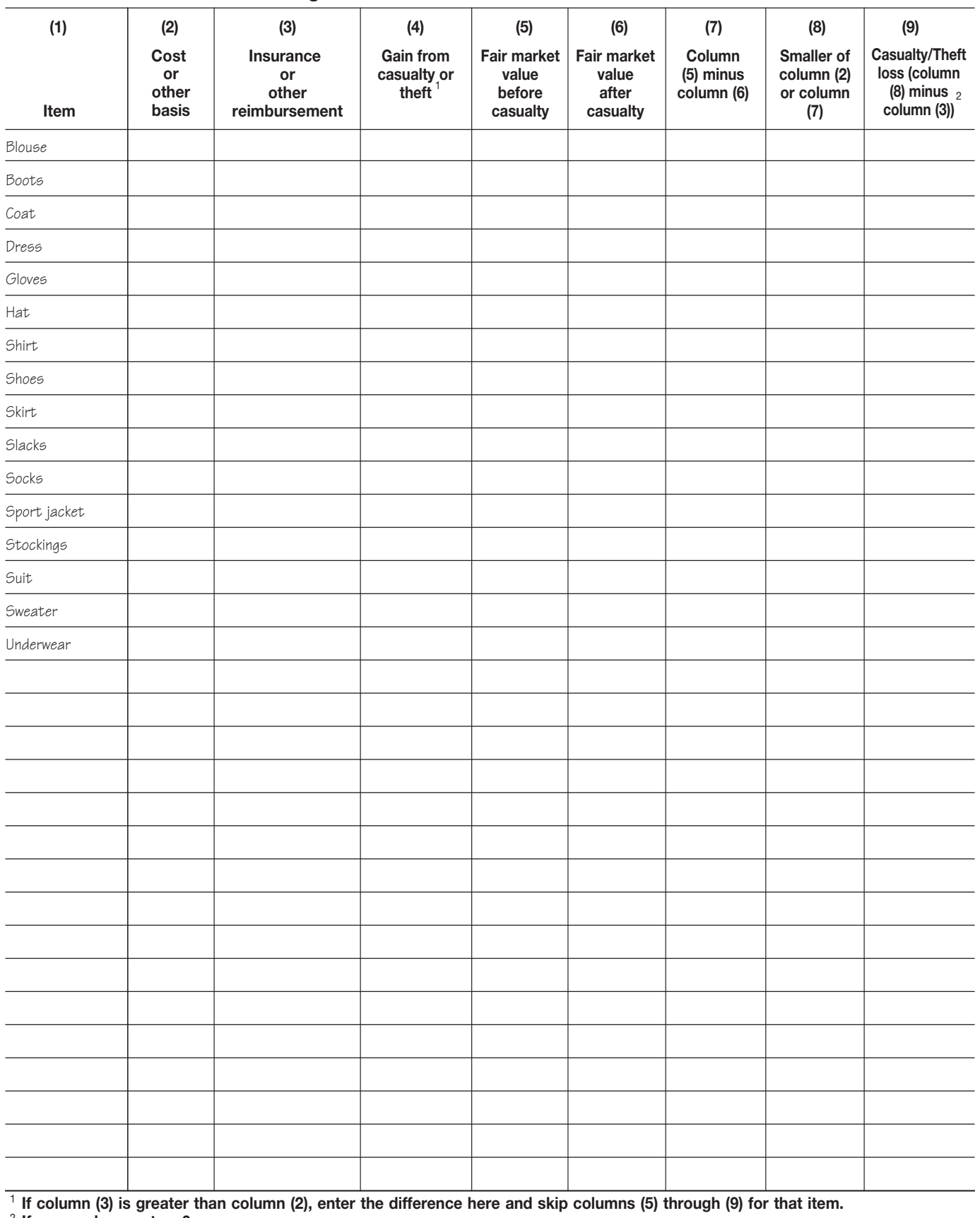

#### Schedule 14. **Children's Clothing**

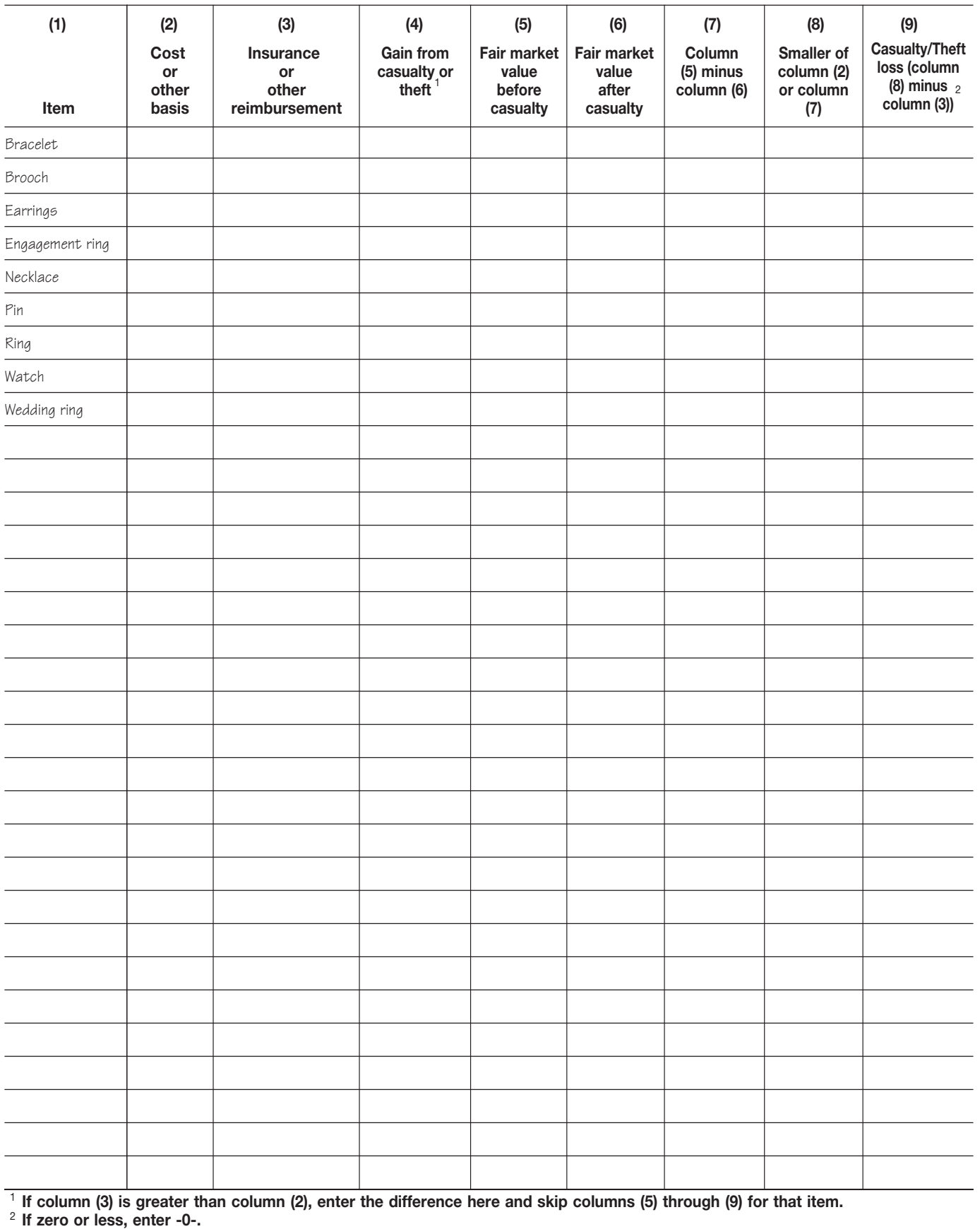

#### Schedule 15. **Jewelry**

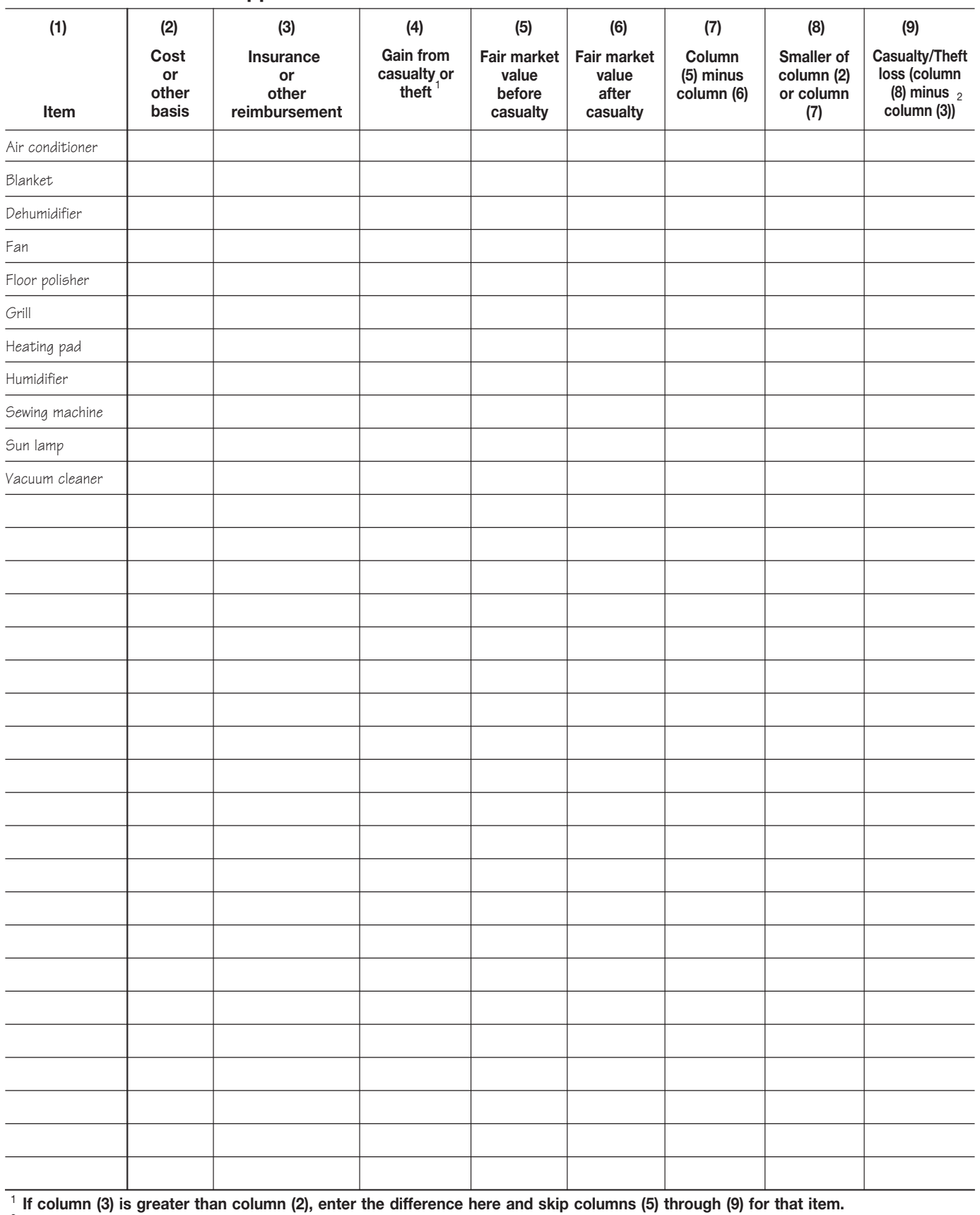

#### Schedule 16. **Electrical Appliances**

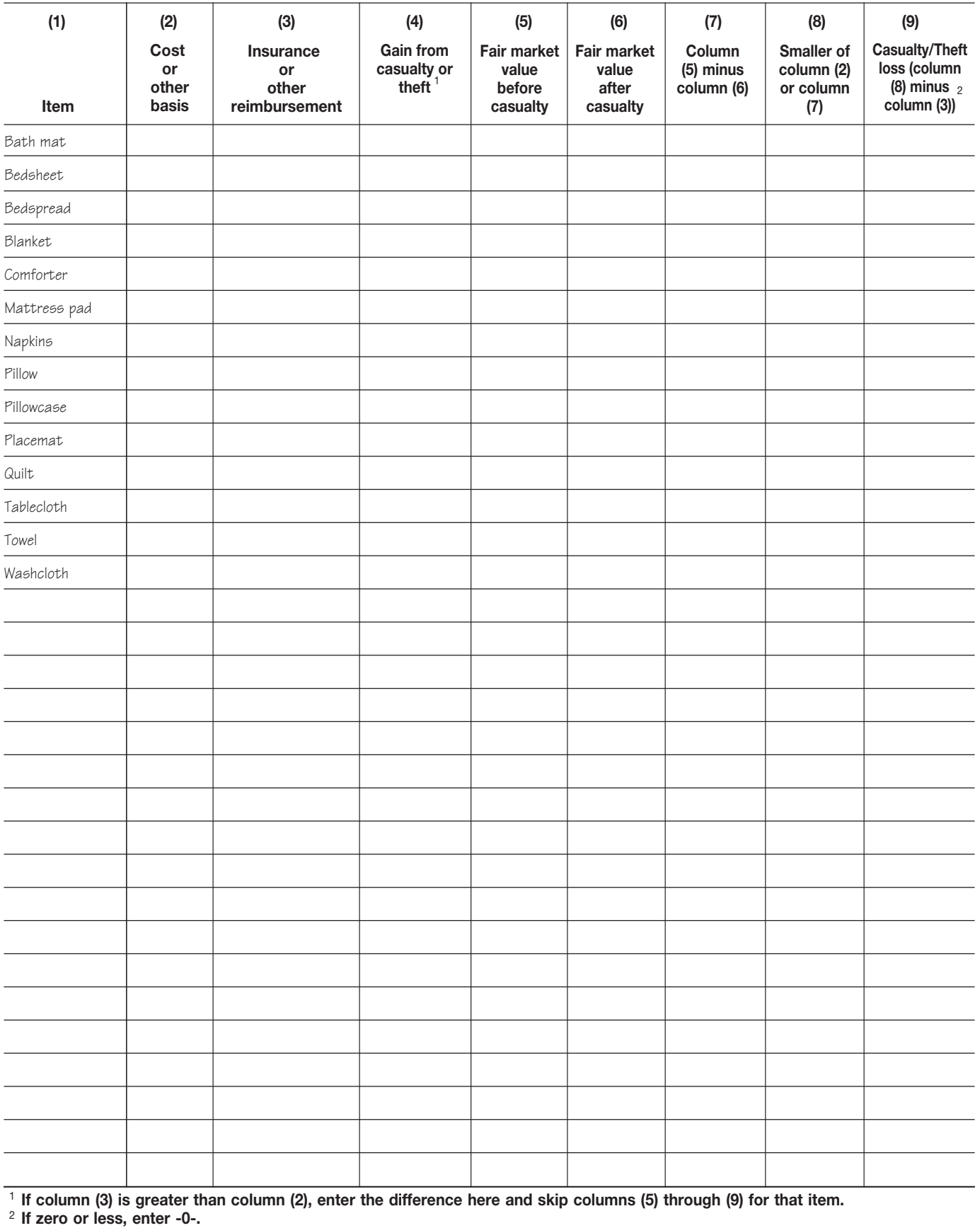

#### Schedule 17. **Linens**

**Publication 584 (December 2010)** Page 21

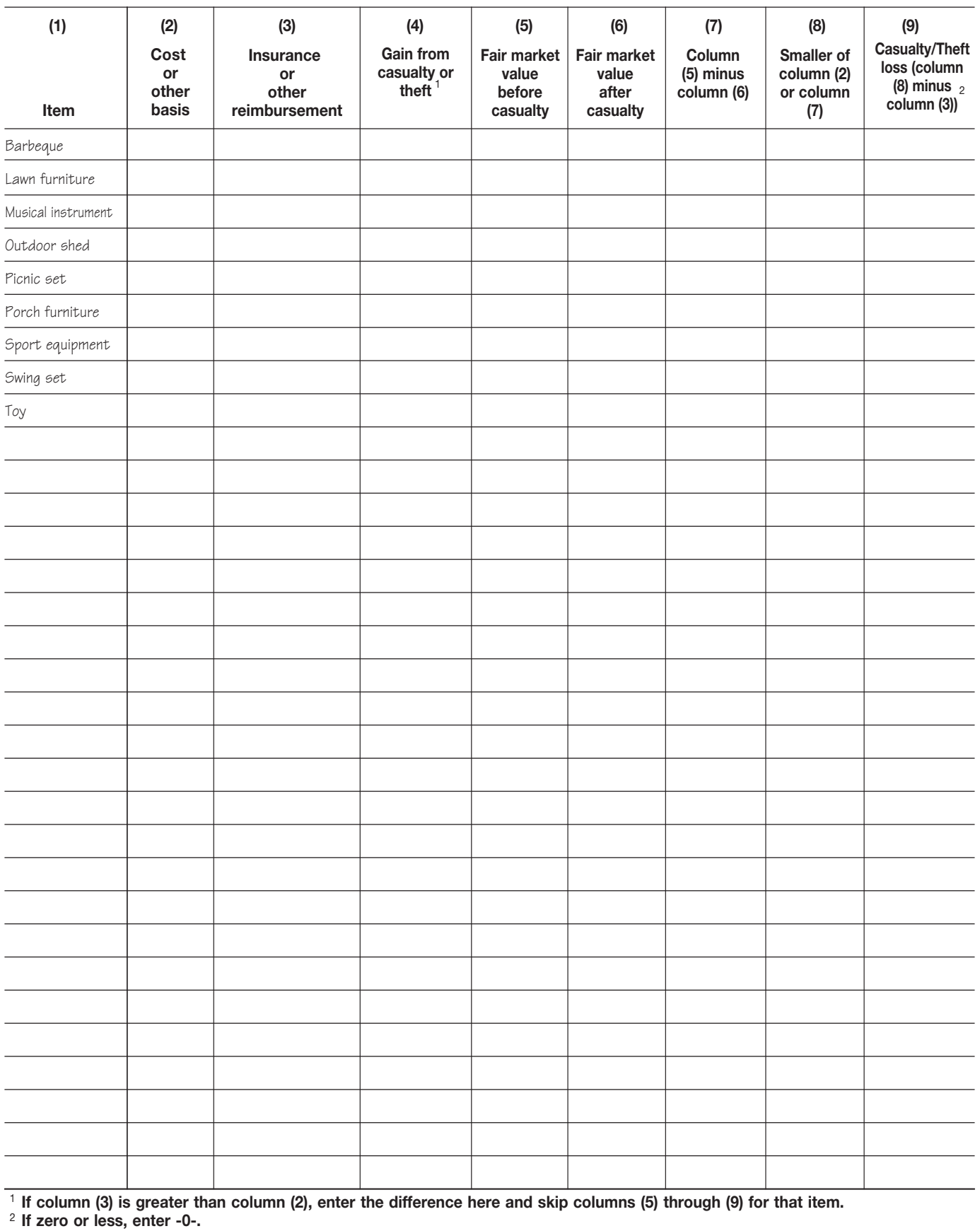

#### Schedule 18. **Miscellaneous**

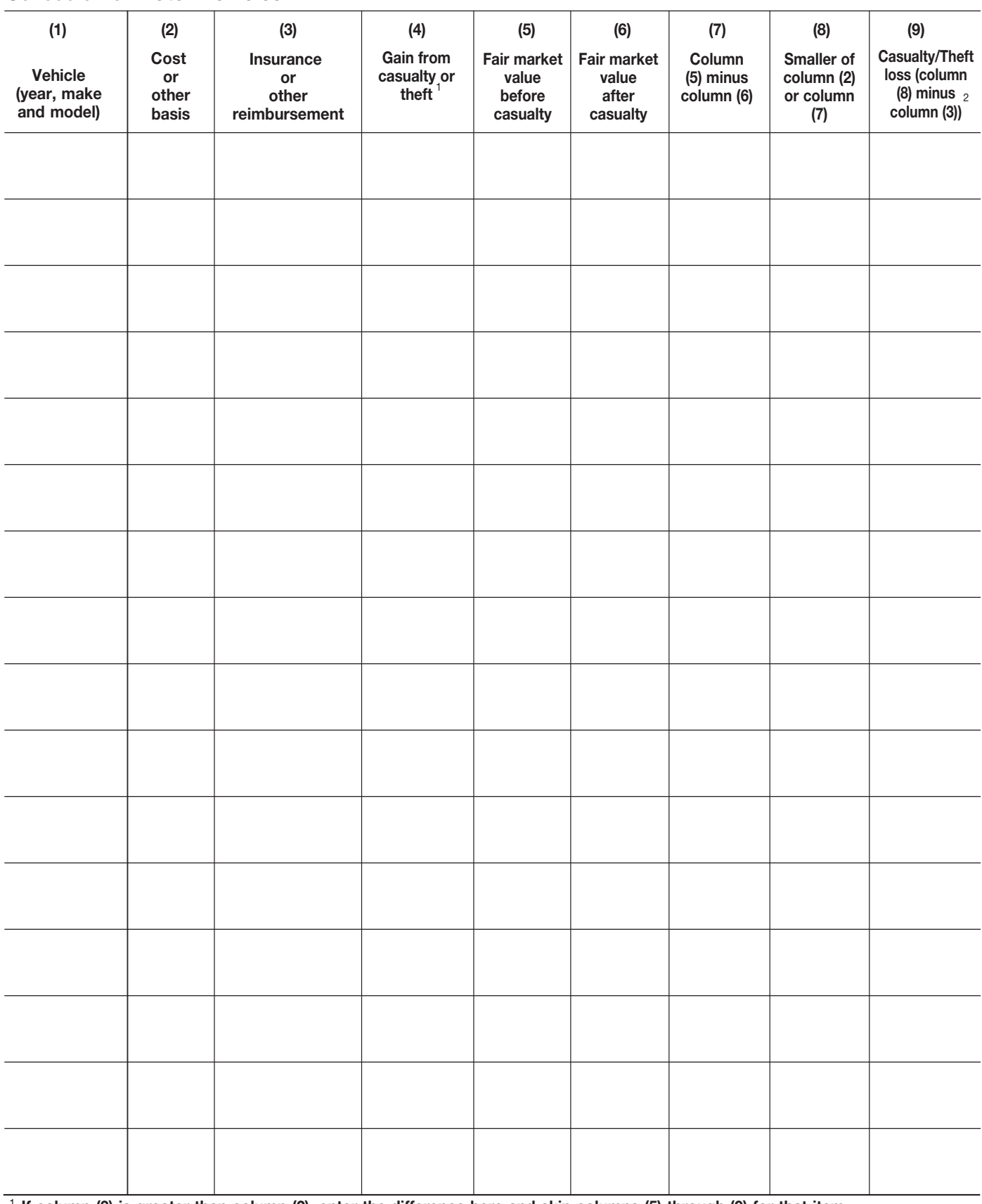

#### Schedule 19. **Motor Vehicles**

**If column (3) is greater than column (2), enter the difference here and skip columns (5) through (9) for that item.** 1

### Schedule 20. **Home (Excluding Contents)**

**Note.** If you used the entire property as your home, fill out only column (a). If you used part of the property as your home and part of it for business or to produce rental income, you must allocate the entries on lines 2-9 between the personal part (column (a)) and the business/rental part (column (b)).

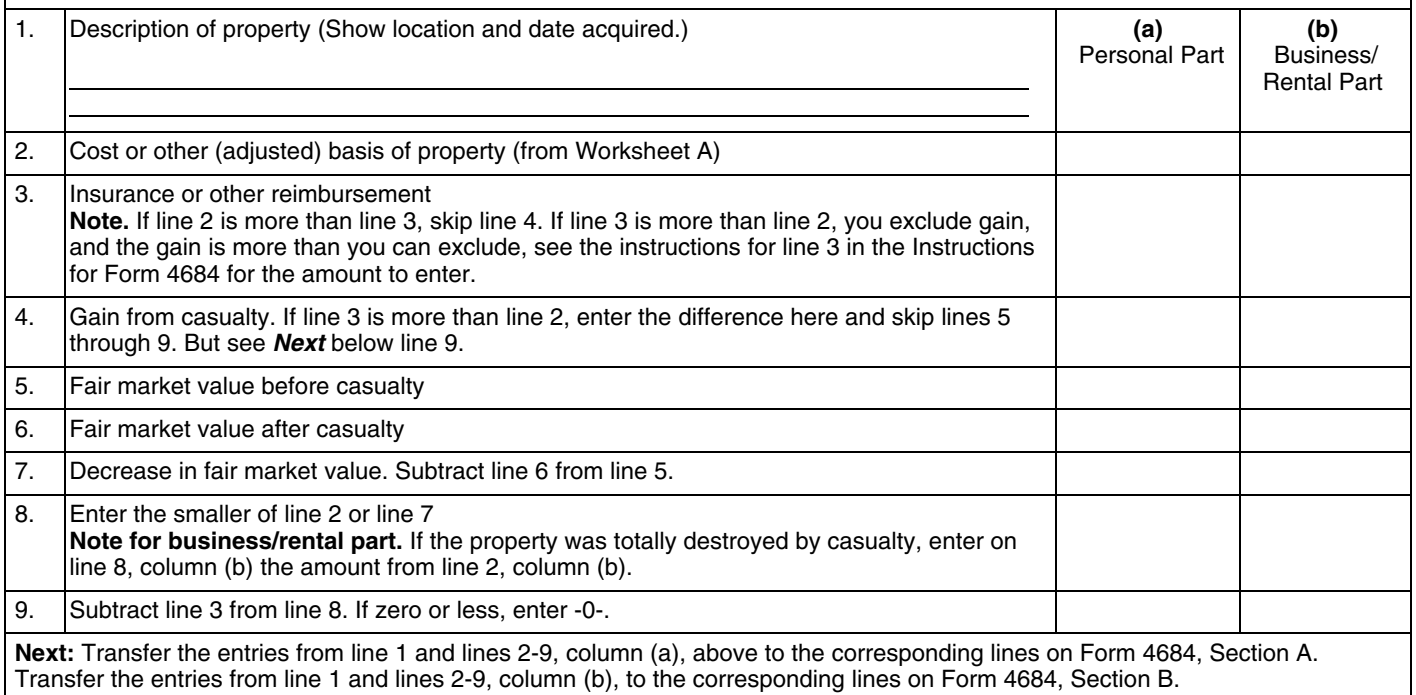

### Worksheet A. **Cost or Other (Adjusted) Basis** *Keep for Your Records*

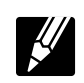

**Caution.** *See the* Worksheet A Instructions *before you use this worksheet.*

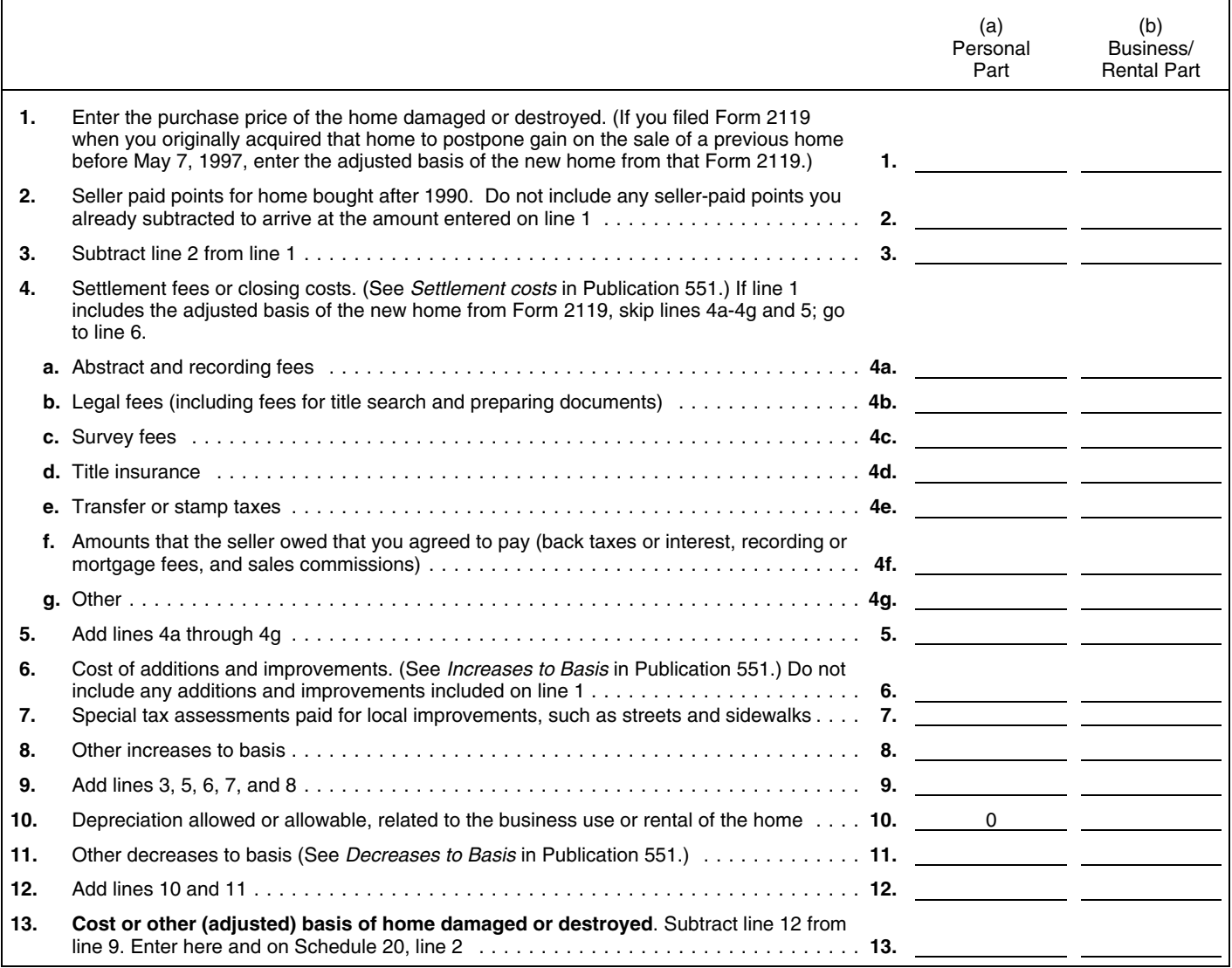

#### Worksheet A Instructions. *Keep for Your Records*

 $\mathscr Y$ 

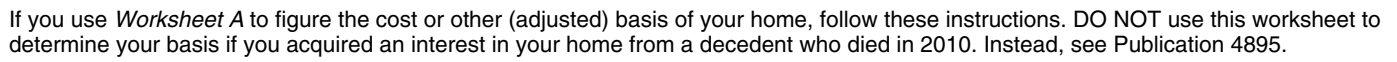

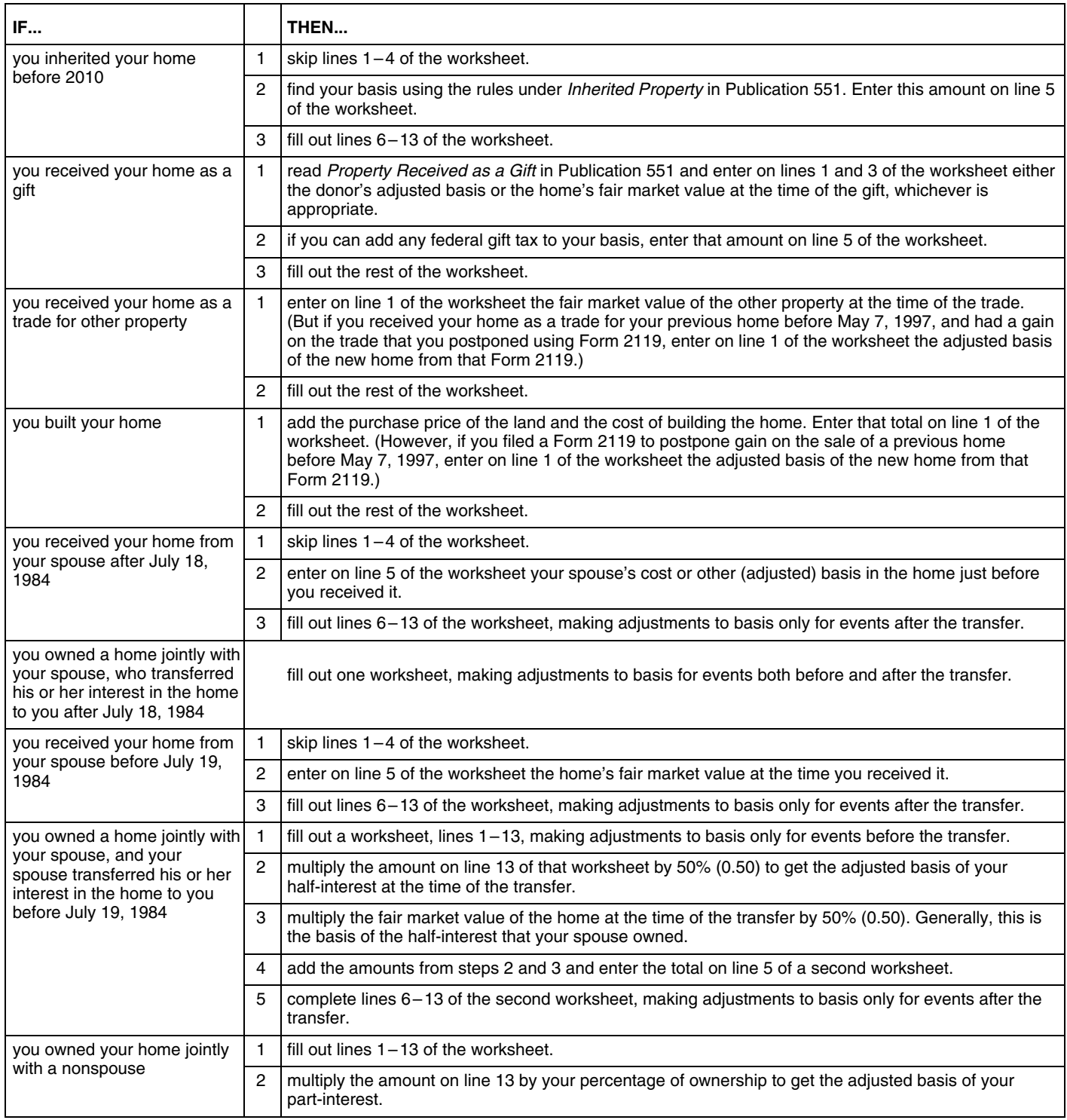

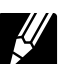

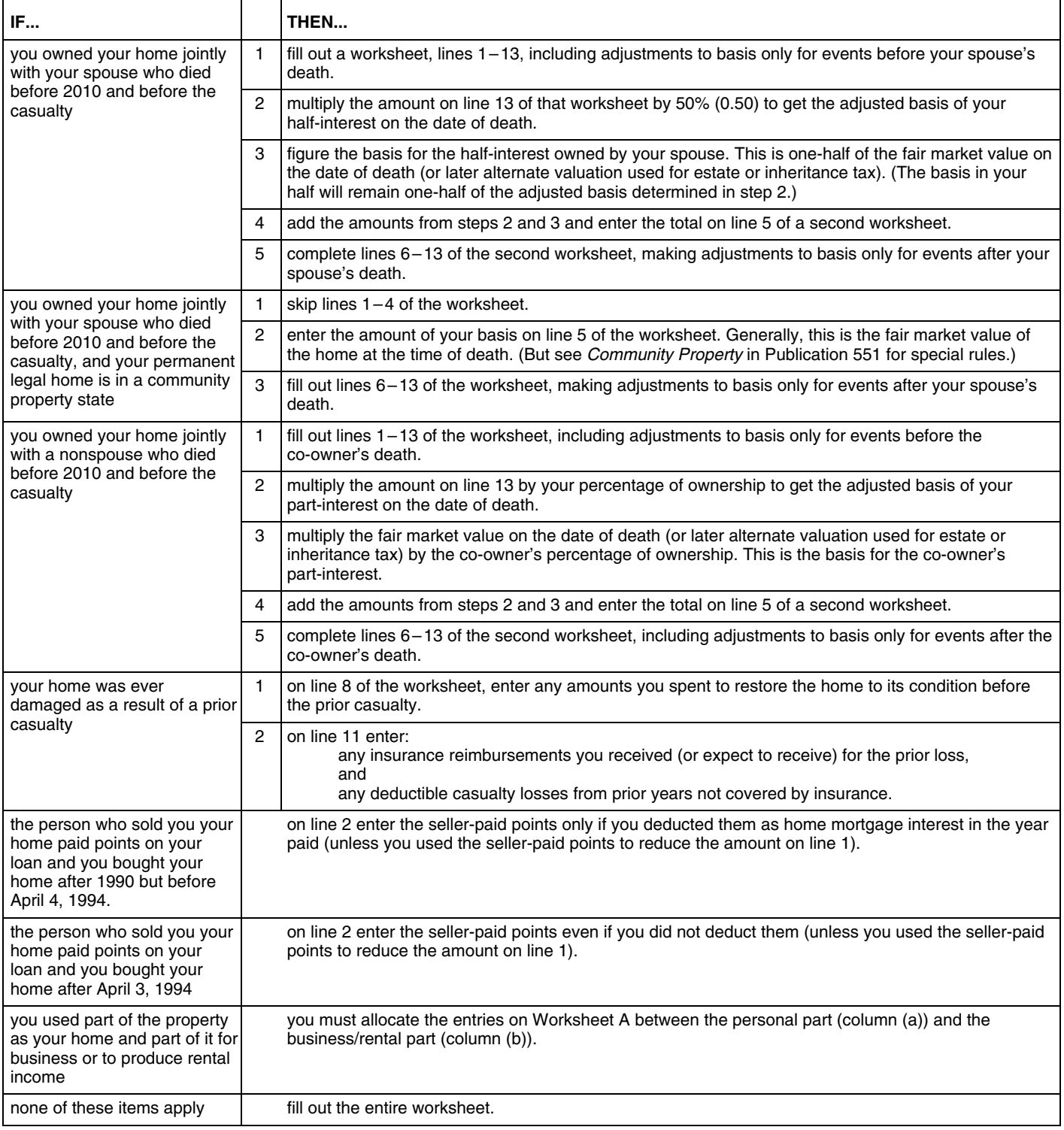